## Family Record, Child Tab- More, Attendance

Last Modified on 03/12/2018 7:50 am EDT

From the family record, select the child tab. On the child tab the More option will display in a tabbed menu- select the menu, then select the Attendance option.

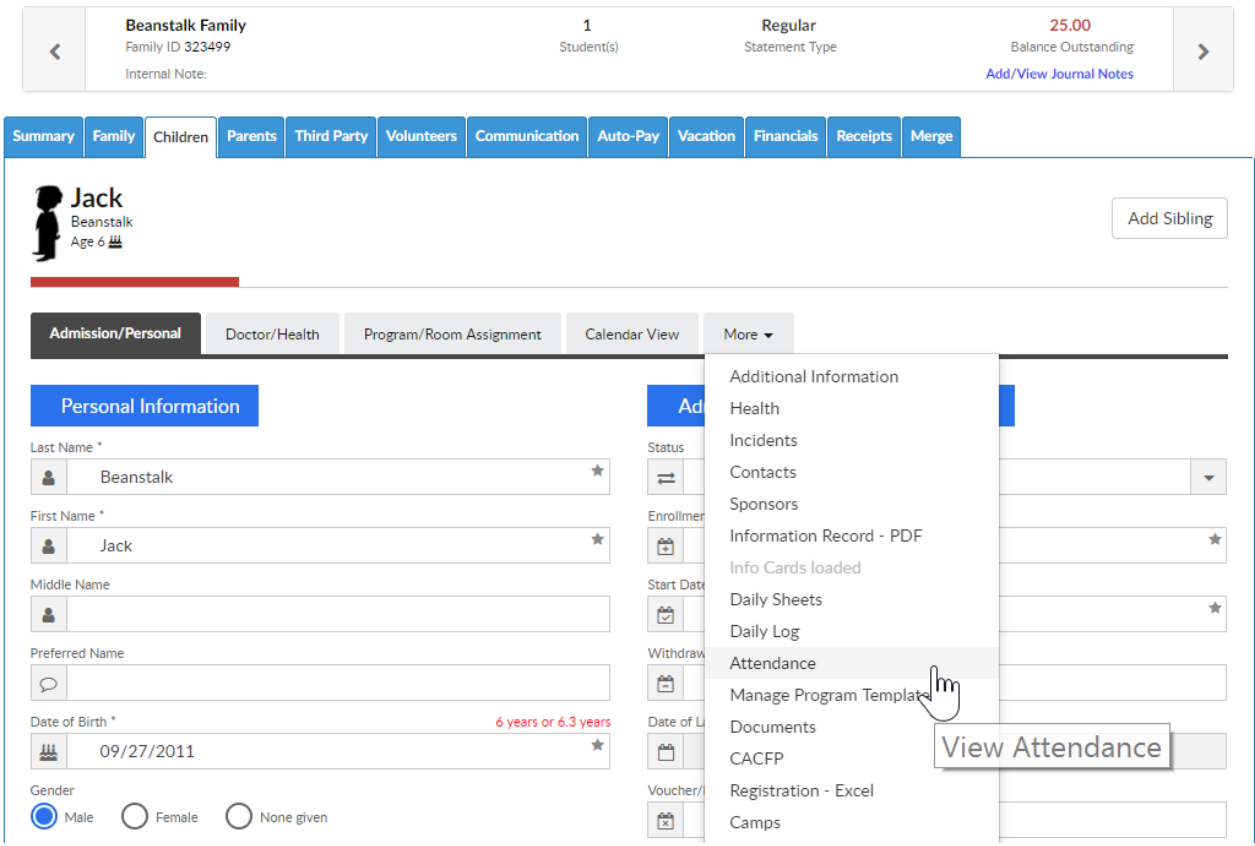

On the attendance screen, users can toggle between year by selecting the drop down menu in the For Year field.

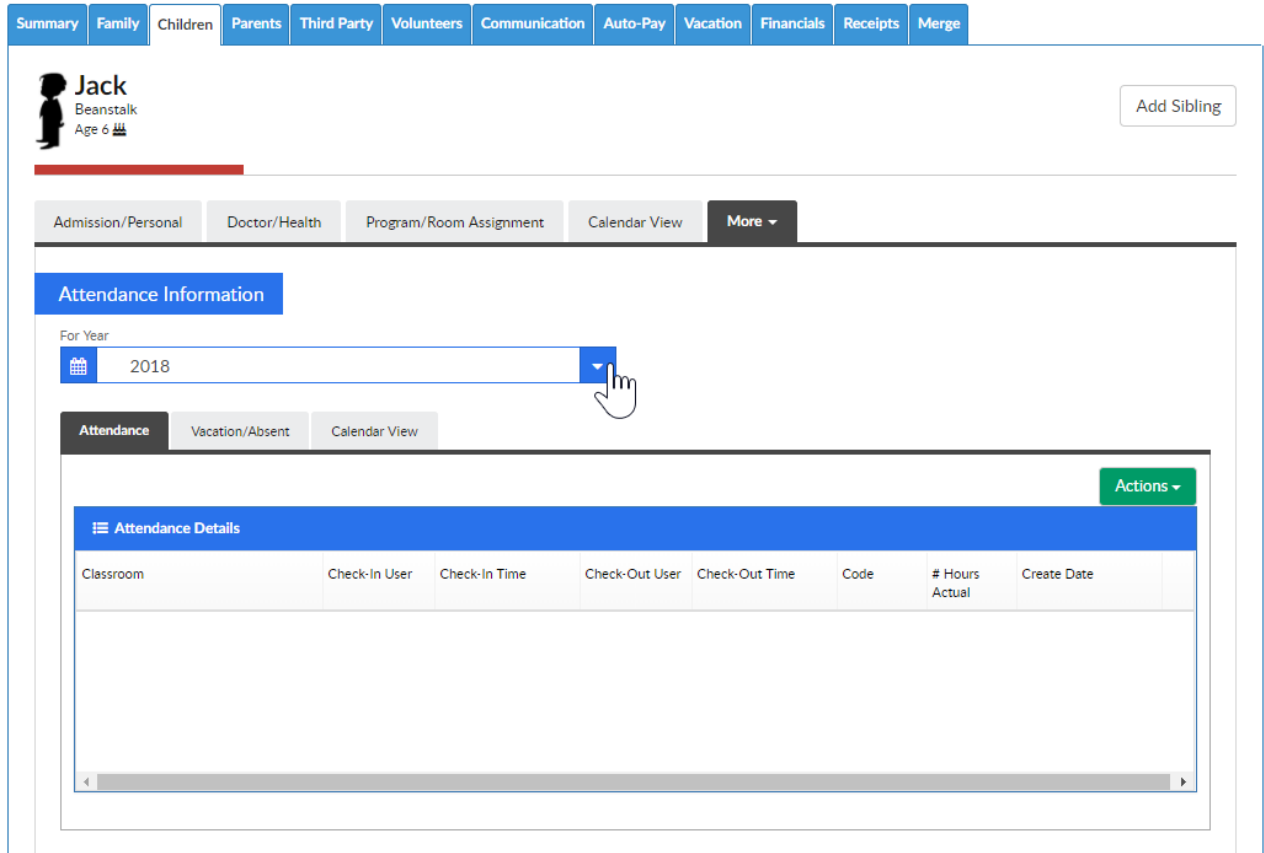

Once data displays select the Actions menu for export options.

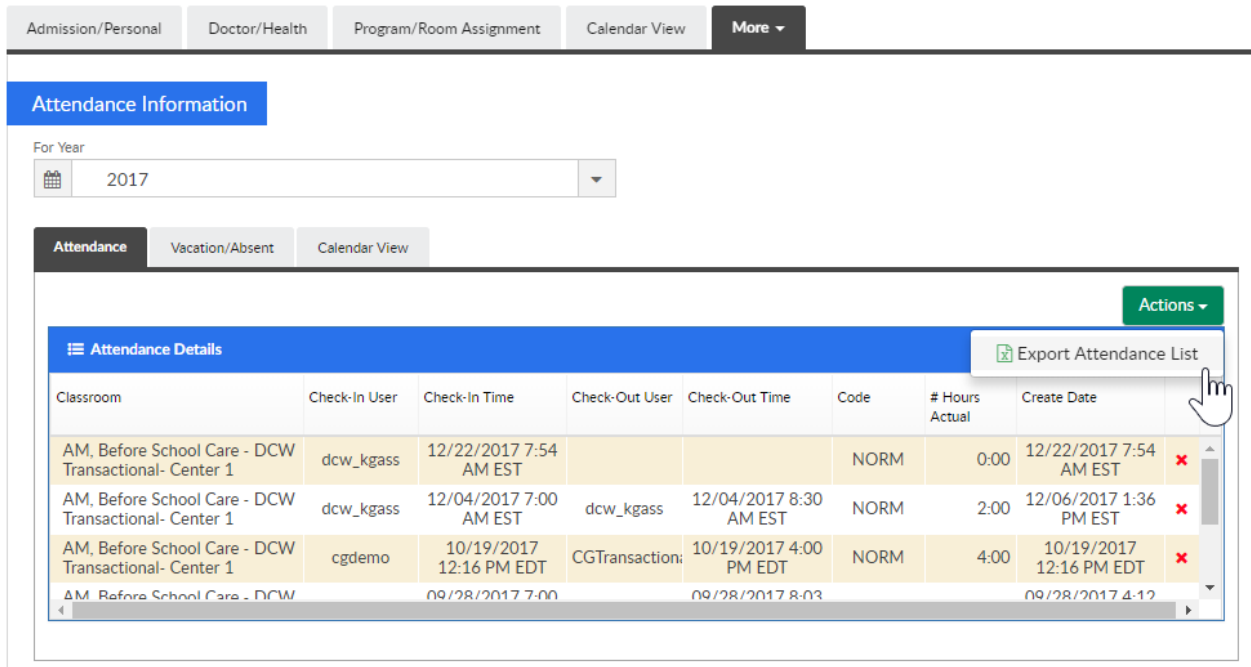

Once this opens an excel record of the attendance detail will display.